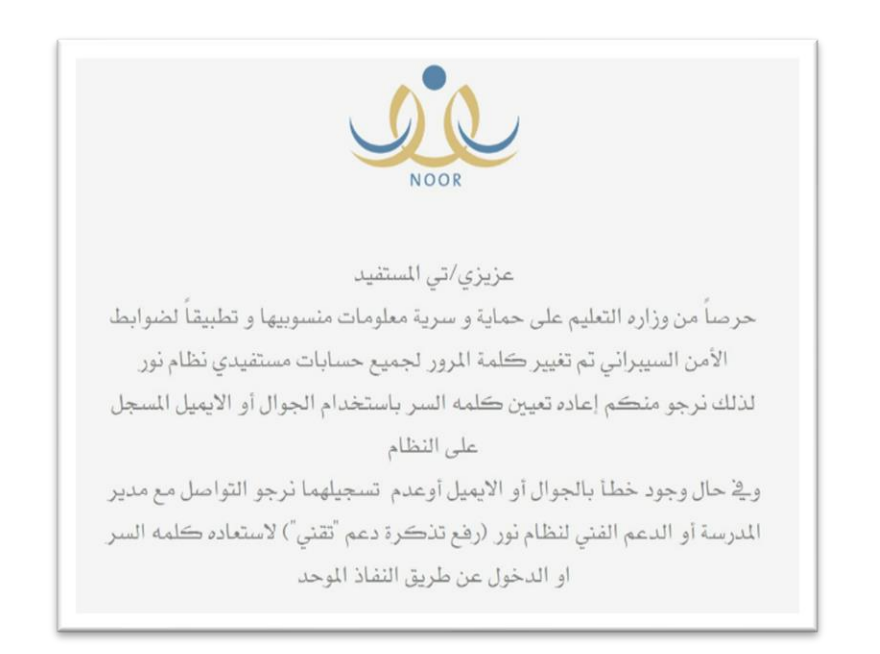

## خطوات تغيير كلمة المرور في نظام نور

أوال / الدخول على نظام نور وإدخال اسم المستخدم وكلمة المرور الحالية :

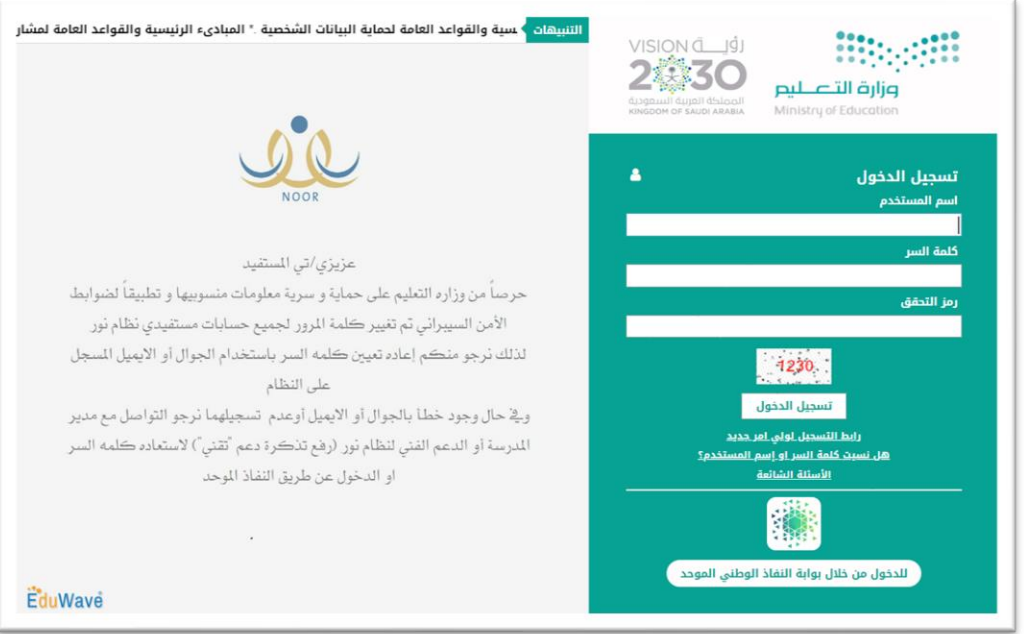

ثانيا / ادخال رقم الهوية ورمز التحقق :

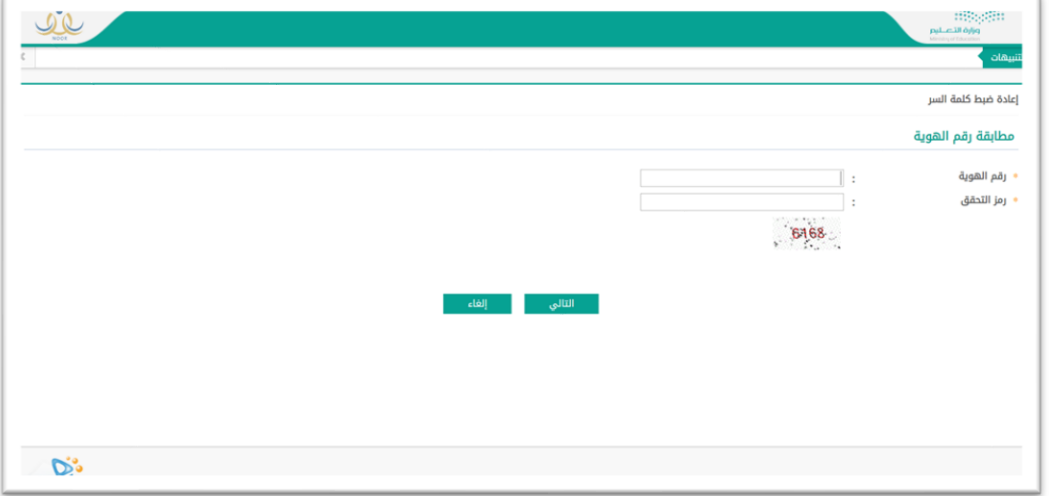

ثالثا / اختيار احد الطريقتين لارسال رابط تغيير كلمة المرور ( رقم الجوال / البريد الالكتروني ) المسجل في نظام نور :

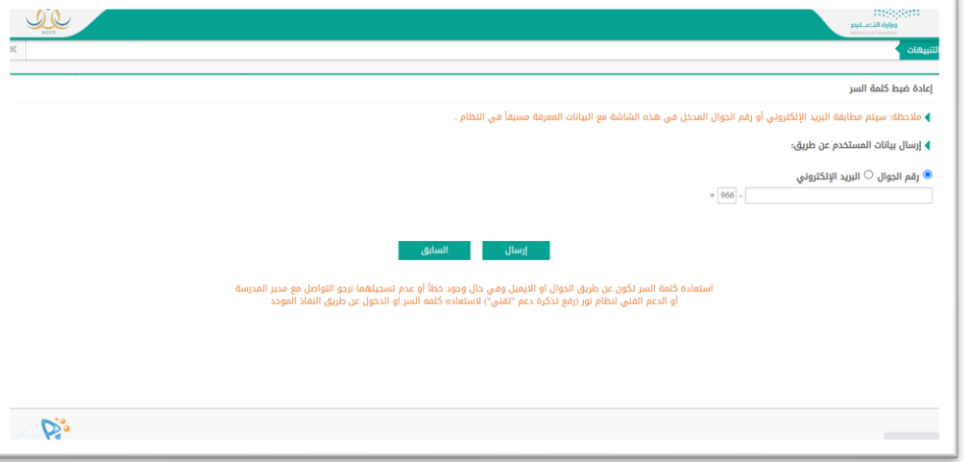

رابعا / سيتم ارسال رابط العادة ضبط كلمة المرور :

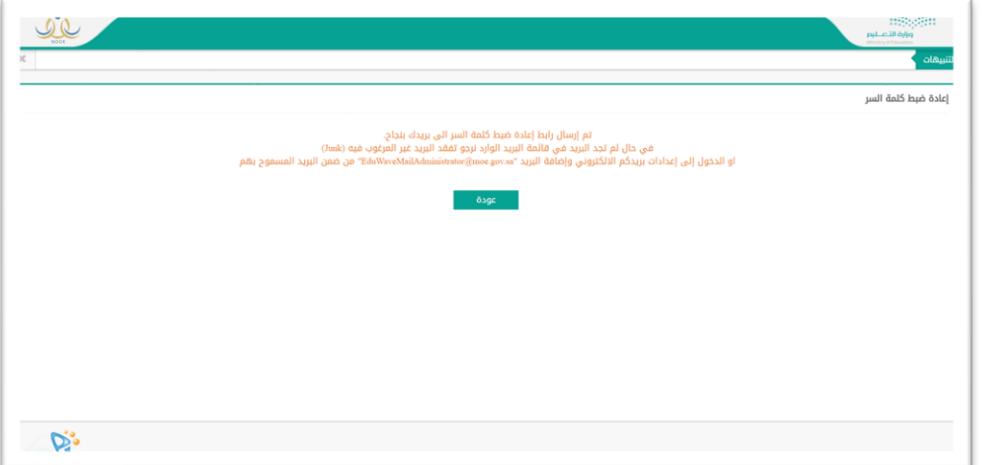

خامسا / يتم فتح الرسالة الواردة من النظام والنقر على ( تحقق ) :

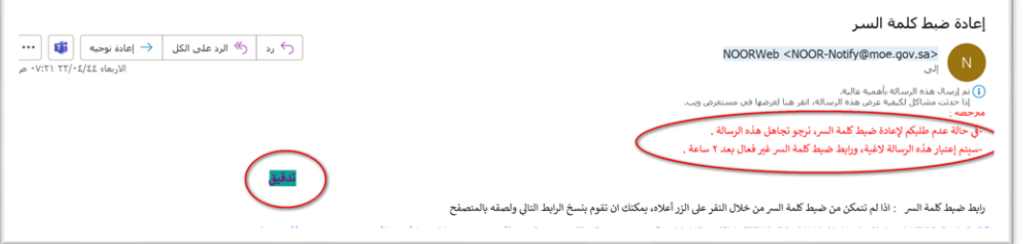

سادسا / يتم الانتقال بشكل مباشر الى صفحة نظام نور لإعادة ضبط كلمة المرور :

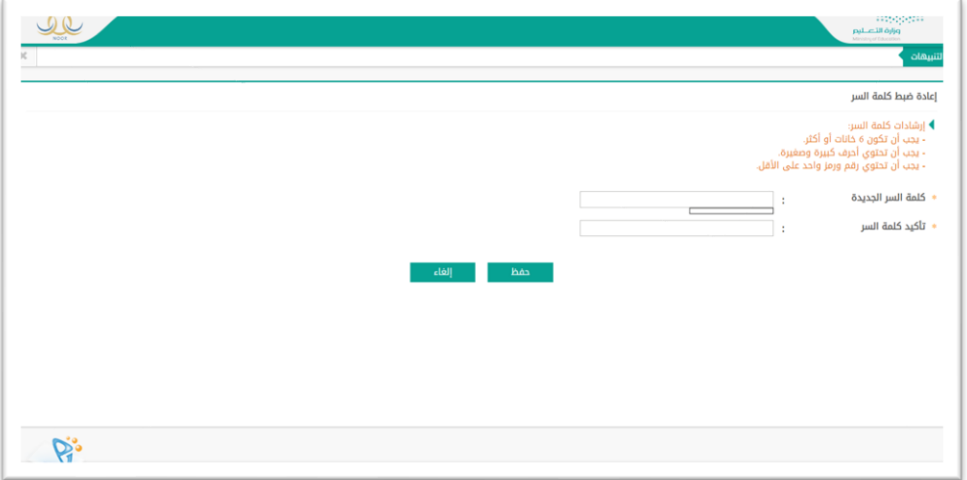

مع تحيات / وحدة نظام نور بإدارة تقنية المعلومات بتعليم جدة